# **Element Technology – Information Message**

### **Summary Summary**

It provides a common function to check the information message.

#### **Description Description**

The message information classified as 'info' goes through a property process.

#### **Related Sources Related Sources**

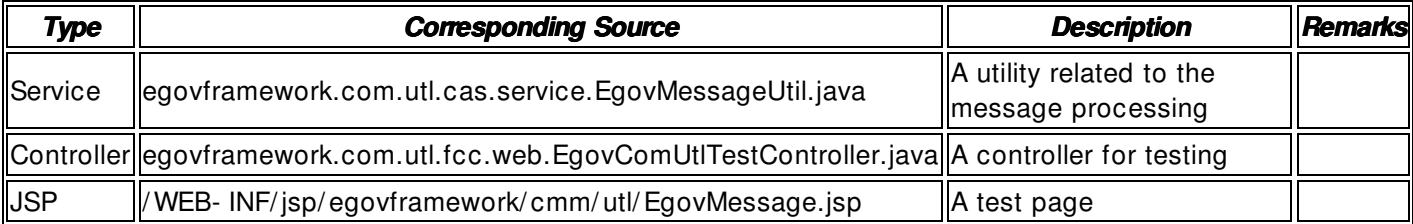

#### **Method**

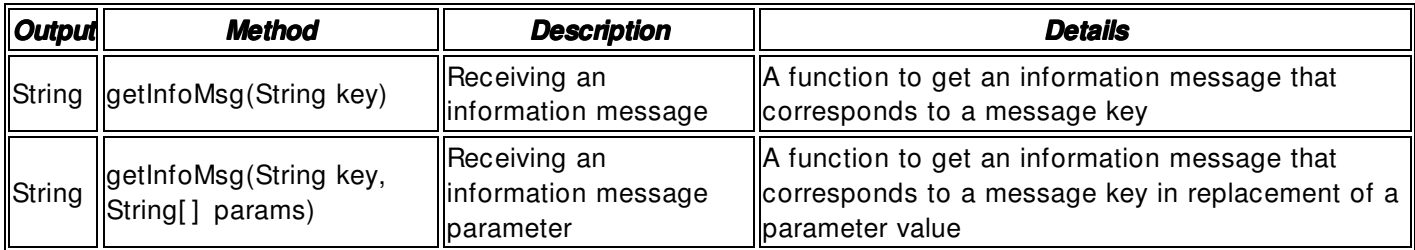

## **Input**

- key: A key information recorded in a properties file
- params: A string information to be replaced
- Validation Check: Validation check of the element technology

## **Output**

String: If there is no corresponding property information for the key designated, null return is executed

## **Environmental Settings**

A message shall be defined in the 'egovProps/ conf/ infomessage.properties' file under the **User home** directory to process the message. The message is defined using the same method applied to define a general property.

User Home Directory: It is information collected through 'System.getProperty("user.home")'. In general, it is " C:\ Documents and Settings\ **User Account**" for the Windows OS, and " / home**/ User Account**" for the Unix account

#### **Manual**

First of all, assume that the following message is defined in the 'infomessage.properties' file.

```
test.message = info message 
param.message = info message : {0} = {1}import egovframework.com.utl.cas.service.EgovMessageUtil;
```
String message = null;

// Receive a general information message.

message = EgovMessageUtil.getInfoMsg("test.message");

/ / Receive a parameter- processed information message: The String value is { 0} and { 1} respectively message = EgovMessageUtil.getInfoMsg("param.message", new String[2] {"Information", "There is no expected value."} );

# **References References**

- Reference to warning messages: Warning Message
- Reference to error messages: Error Message
- Reference to confirmation messages: Confirmation Message